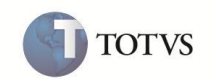

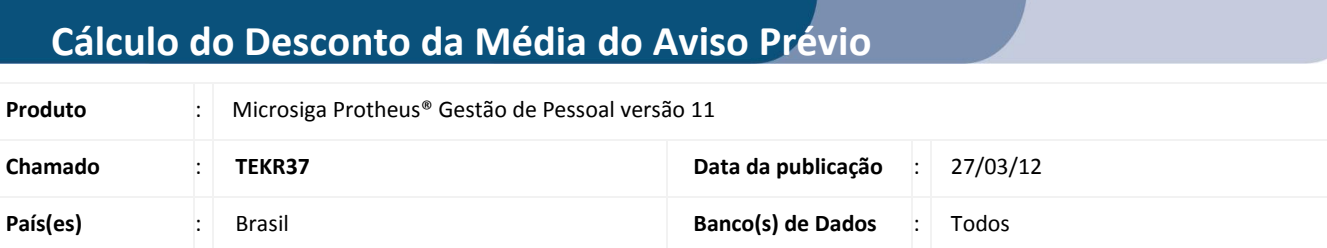

Criados os Mnemônicos **CAVPROPPDE** e **CDESCMEDAV,** com a finalidade de efetuar a geração do cálculo do desconto da média e os dias proporcionais do aviso prévio para pedido de demissão.

- **CAVPROPPDE :** Permite configurar o cálculo de dias proporcionais de aviso prévio. O cálculo dos dias proporcionais de aviso prévio **Tipo D – Descontado**, utilizado no pedido de demissão, só será calculado quando este mnemônico estiver configurado com a opção **Sim**. O Sistema traz parametrizado como **N** (**Não)** para não realizar o cálculo dos dias proporcionais.
- **CDESCMEDAV :** Permite configurar a parametrização do cálculo de desconto da média de aviso prévio do funcionário. Para que o Sistema calcule o desconto da média de aviso prévio, é necessário configurar este mnemônico com a opção **S (Sim)**. O Sistema traz parametrizado como **N (Não)** para não realizar o desconto.

## **PROCEDIMENTO PARA IMPLEMENTAÇÃO**

O sistema é atualizado logo após a aplicação do pacote de atualizações (Patch) desta FNC.

## **PROCEDIMENTO PARA UTILIZAÇÃO**

**Cálculo do número de dias proporcionais de aviso prévio (Lei 12.506/2011):**

- 1. Em **Gestão de Pessoal (SIGAGPE)** acesse **Atualizações/ Definições de Cálculo /Mnemônicos (GPEA300).**
- 2. Posicione o cursor no mnemônico **CAVPROPPDE** e clique em **Alterar.**
- 3. Configure o campo **Conteúdo** com a opção **S (Sim).**
- 4. Confira os dados e confirme.

**Cálculo do desconto da média de aviso prévio para pedido de demissão:**

- 1. Em **Gestão de Pessoal (SIGAGPE)** acesse **Atualizações/ Definições de Cálculo /Mnemônicos (GPEA300).**
- 2. Posicione o cursor no mnemônico **CDESCMEDAV** e clique em **Alterar.**
- 3. Configure o campo **Conteúdo** com a opção **S (Sim).**
- 4. Confira os dados e confirme.

**Para o pagamento da verba é possível configurá-lo de duas formas:** 

1. **Na mesma verba do aviso prévio:** Nesta opção o Sistema apura o valor de desconto da média e soma à verba de Aviso Prévio Descontado (vinculado ao Identificador de cálculo 113).

## **Boletim Técnico**

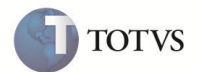

Para realizar o cálculo com esta opção não será necessário nenhuma configuração, pois a verba vinculada ao Identificador 113 já existe no ambiente.

2. **Em verbas separadas:** Caso seja necessário demonstrar o desconto em uma verba separada ao de Aviso Prévio Descontado (vinculado ao Identificador de cálculo 113), deve ser cadastrada uma nova verba vinculada ao Identificador de Cálculo **972 – Desconto da Média do Aviso Prévio.**

**Configuração para desconto da média do aviso prévio:**

- 1. Em **Gestão de Pessoal (SIGAGPE)** acesse **Atualizações/ Cadastros/Verbas (GPEA040).**
- 2. Clique em **Incluir.**
- 3. Cadastre uma nova verba de Desconto e vincule ao Identificador de Cálculo **972 - Desconto da Média do Aviso Prévio**.
- 4. Confira os dados e confirme.

## **INFORMAÇÕES TÉCNICAS**

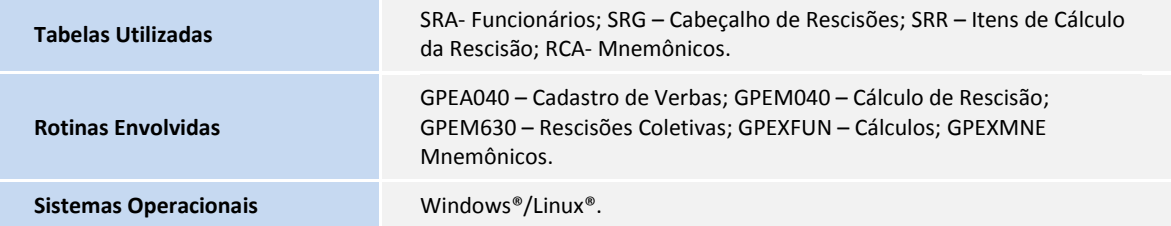